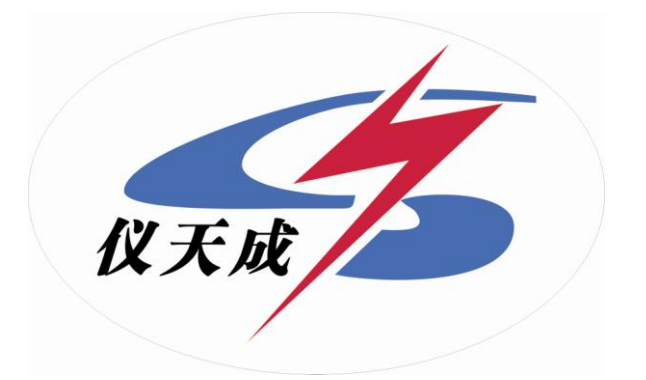

## YTC5912智能蓄电池内阻测试仪

# 用户操作手册

目录

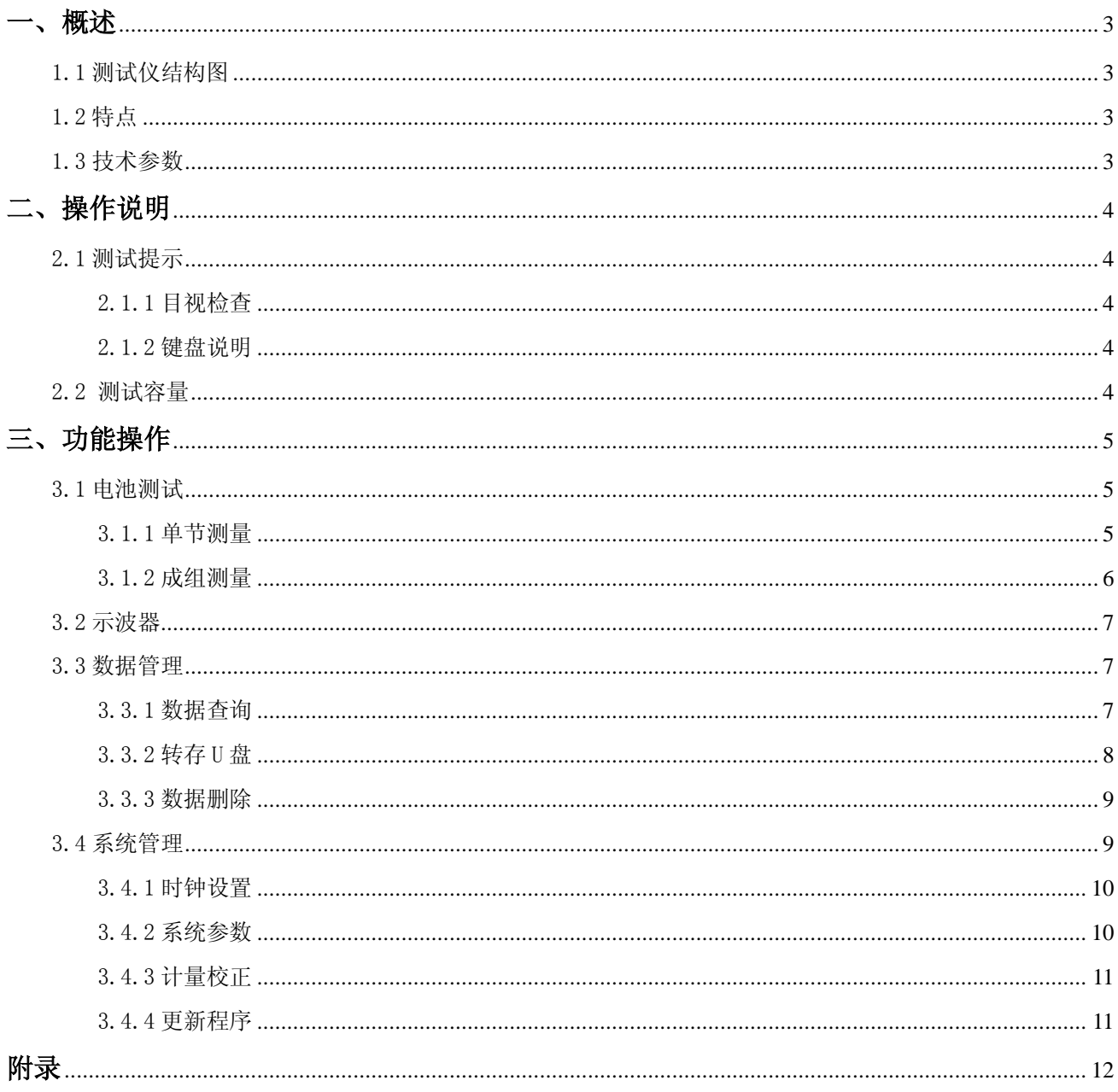

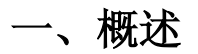

<span id="page-2-1"></span><span id="page-2-0"></span>1.1 测试仪结构图

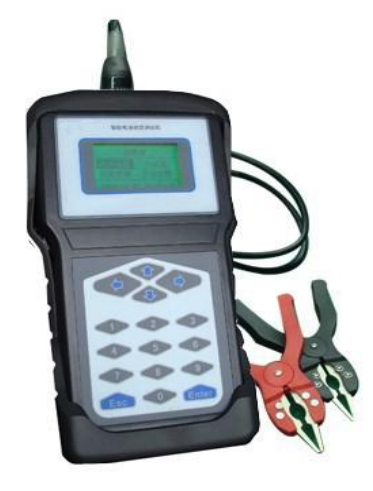

### <span id="page-2-2"></span>1.2 特点

- 该测试仪是一种手持式测试仪,可执行的功能有:
- 单节测量、成组测量、数据管理、系统管理。
- 便携式
- 用户界面友好
- 充电电池,待机时间大约为 2-4 小时
- 大屏幕点阵 LCD 显示

#### 术语

 使用以下定义或缩写: Temp 温度 (Temperature)

#### <span id="page-2-3"></span>1.3 技术参数

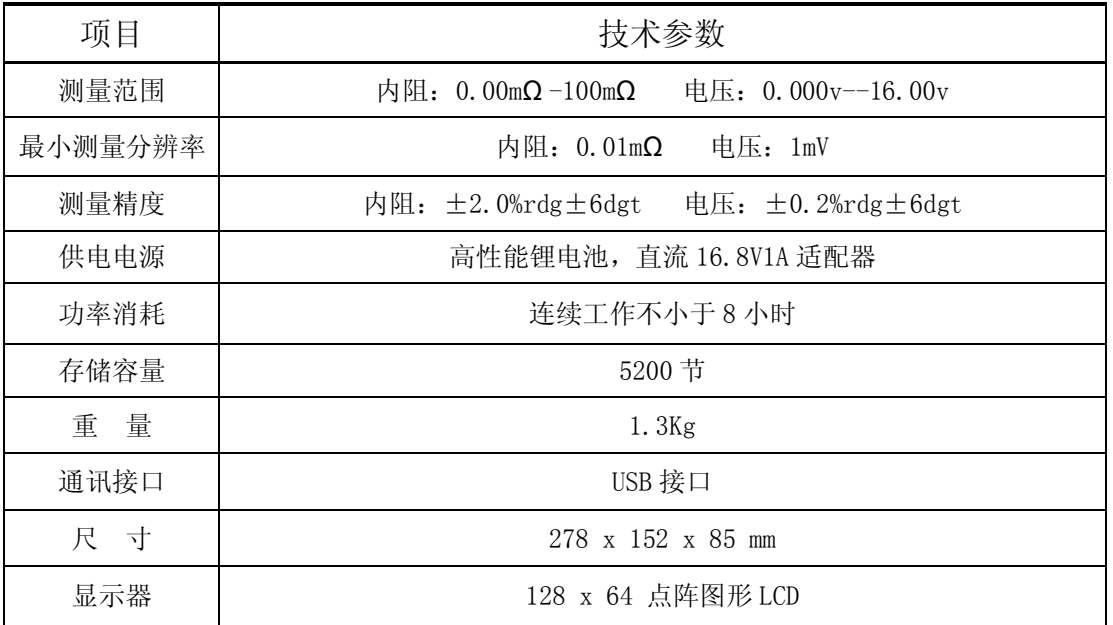

## 二、操作说明

#### <span id="page-3-1"></span><span id="page-3-0"></span>2.1 测试提示

- 使用测试仪进行测试时,应观察所有设备制造商的注意事项和警告。
- 测试前应仔细检查所有测试引线的连接。
- 确认加载/感应夹均连接在电池的接线柱上。
- 确认正极和负极夹均正确连接在电池的接线柱上。
- 如果极性接反,测试仪将显示:"极性接反,检查连接"。
- 电池夹必须与电池连接牢固。否则将出现错误诊断。对于接线柱在侧面的电池,将测试夹夹在圆形电 缆的接线端,而不是方形电缆的接线端。为了确保连接牢固,必要时可拆下电池夹螺栓,并用一个侧 面转接接头代替。安装前检查接线柱间隙是否足够。

#### <span id="page-3-2"></span>2.1.1 目视检查

 测试前应目视检查以下项目: 电池盒是否破裂。 电池单元盖是否破裂 电池盒与电池单元盖的密封情况。 接头或接线柱是否被腐蚀。 电池压板是否过松或过紧而使电池内部破裂。 电池上部污垢或导电酸。 电缆或导线磨损、断裂或损坏。 接头被腐蚀或过松。

#### <span id="page-3-3"></span>2.1.2 键盘说明

数字键及功能键列表

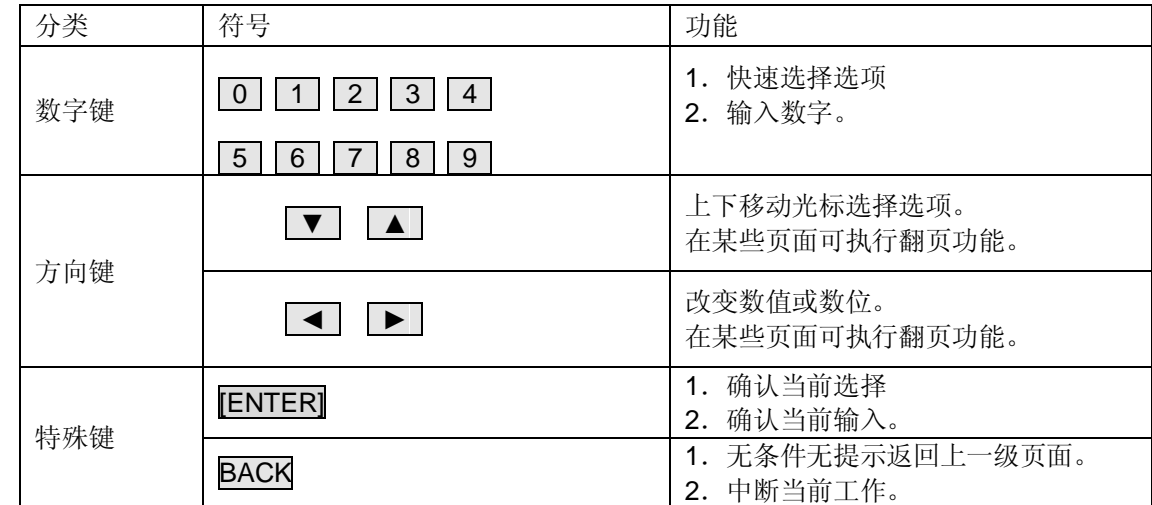

#### <span id="page-3-4"></span>2.2 测试容量

每项测试数据均保存到仪表中。共可保存 5200 个电池的测试记录(松开测试夹子后系统自动/或直接按数字 键 0 保存测试结果)。其中单节测量占 99 个电池的测试记录,成组测量中: 站号取值范围 [1, 99], 组号取值 范围[1,9],共可测 127 组数据,每组数据最大可以测 250 节电池。

## 三、功能操作

#### <span id="page-4-1"></span><span id="page-4-0"></span>3.1 电池测试

 测试仪进行电池测试时,根据预先设定的内部负荷值进行加载,然后在测试过程中自动卸载。这些测试可确定 电池是否有足够的容量,测试仪的显示值表示测试结果。按本节所提供的步骤和信息确定电池是否需要更换。 3.1.1 单节测量

<span id="page-4-2"></span>按[**ON/OFF**]开关打开测试仪。

智能电池状态测试仪 UER: 3,090

 将电池夹连接到电池上,注意电池的极性(红色电池夹夹到电池的正极,黑色电池夹夹到电池的负极)。 按方向键选择[电池测量] ->[单节测量]选中单节测量。<br>主英单

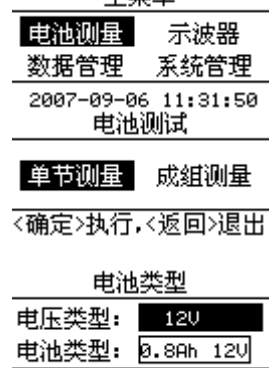

〈确定〉执行,<返回>退出

按[↑][J]键上下移动,可以选中要选择的。

按[←] [→]键选择电池类型和电池容量后,[ENTER]键进入输入电池号界面。

单节测量 请输入电池号: 38

 输入合理的电池号按[ENTER]键进行测试,松开测试夹子后系统将自动保存(或直接按数字键 0 保存)所测量 的结果 。[ENTER]键进行重测, [BACK] 退出保存或测试。

| 正在测量        |                           |                |
|-------------|---------------------------|----------------|
| Ū<br>R<br>c | $= 12.4$<br>28.3<br>100 x | v<br>$m\Omega$ |
|             |                           |                |

数字显示方式

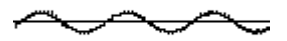

波形显示方式

说明:

测试仪将自动检测连接是否正确,如果连接错误或没有连接,测试仪将提示"极性接反,检查连接"。

测试仪将显示测试结果,此时按数字键 [1] 切换波形/数字显示方式。

其中:U——电池电压

R——电池内阻

C——电池容量

左下角为当前仪表内部温度,右下角为当前测试的电池号。

#### 注意:

 电池容量是依据各厂家提供的电池内阻的平均值在标准状态下的特性而计算的值,由于各厂家的电池内阻值不 同,电池容量可能存在偏差,实际容量应依据各厂家的标准电池内阻值进行修正。

#### <span id="page-5-0"></span>3.1.2 成组测量

在电池测量按方向键选择[成组测量] 选中成组测量。

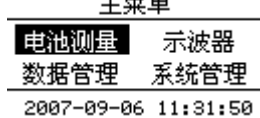

电池测试

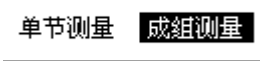

〈确定〉执行,〈返回〉退出

电池类型 电压类型: 120 电池类型: 0.8Ah 12V <确定>执行,<返回>退出

按[↑] [↓]键上下移动选择电压类型或电池类型。按[←] [→]键选择电池类型和电池容量后, [ENTER]键进入输入 成组测量参数界面。

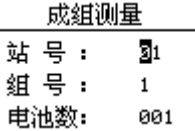

 输入相应的站号、组号和要测量的电池数。(注意站号、组号和电池数不能为零) 输入完后电池数后(此时光标在电池数的位置闪动)按[ENTER]键进入当前要测试的电池号界面;

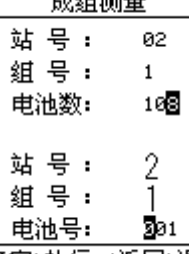

<确定>执行、<返回>退出

可以根据需要输入要测量的电池号后,系统会自动进行测试(注:首次进入该界面要按[ENTER]键确认成组测 试开始),

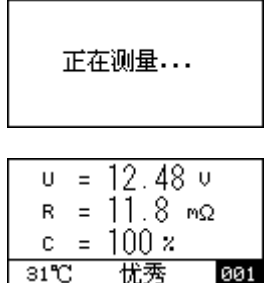

在测试结果界面当松开测试夹子系统将自动保存(或直接按数字键 0 保存)所测量的结果 。[ENTER]键进行 重测, [BACK] 退出保存或测试。按数字键 1 可以查看测试过程的波形。

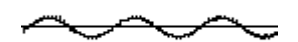

 保存完一节后,电池号自动加 1,直到整组测完为止。(在自动测试过程中,如果要修改电池号,请先修改电 池号后,再把测试夹夹到要测的电池上)

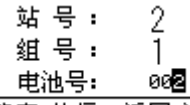

〈确定〉执行、〈返回〉退出

当保存的电池号等于所设置电池数时,表示该组就已测量完毕,系统会自动跳出动成组测量参数设置界面。

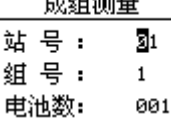

#### <span id="page-6-0"></span>3.2 示波器

在主界面按方向键选择[示波器] 选中数据。按[ENTER]键。进入示波器界面,

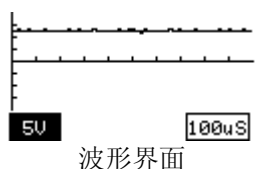

在波形界面按[←] [→]键来切换电压、时间刻度的选中。按[↑] [↓]键调幅值。

在波形界面按[数字键 1]可以切换波形、数值界面。

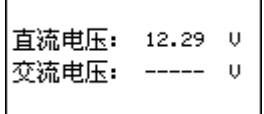

#### <span id="page-6-1"></span>3.3 数据管理

 在主界面按方向键选择[数据管理] 选中数据。按[ENTER]键。进入数据管理界面,在数据管理菜单中可对测试 结果进行回放、转存和清除。

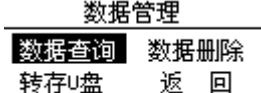

#### <span id="page-6-2"></span>3.3.1 数据查询

在数据管理菜单中,按方向键选择[数据查询]后,按[ENTER]键进入查询类型选择界面,

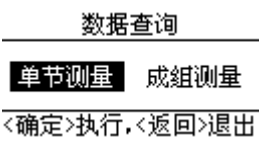

按方向键选择[单节测量],再按[ENTER]键进入单节测量数据查询界面,

数据查询 请输入电池号: 31 <确定>执行、<返回>退出 7 输入要查询的电池号,按[ENTER]查看。在此界面按方向键顺序查看单节测量数据。

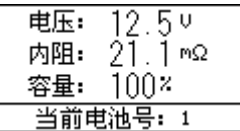

在查询类型选择界面,按方向键选择[成组测量],

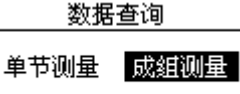

〈确定〉执行、〈返回〉退出

再按[ENTER]键进入成组测量数据的站号、组号选择界面,

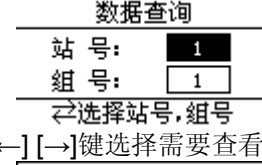

按[↑][↓]键上下移动选中站号或组号。按[←][→]键选择需要查看的站号和组号后,按按[ENTER]查看,

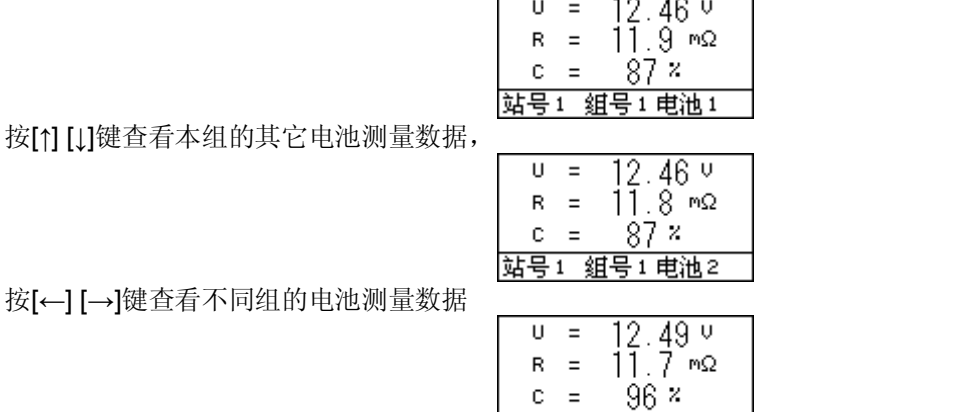

#### <span id="page-7-0"></span>3.3.2 转存 U 盘

在数据管理菜单中,界面如下:

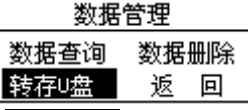

站号1 组号2 电池1

- 在数据管理菜单中,按方向键移动光标选中<mark>转存 U 盘</mark>选项后,请先插好 U 盘,等到 U 盘的提示灯不再闪烁之 后,按【确认】转存数据:

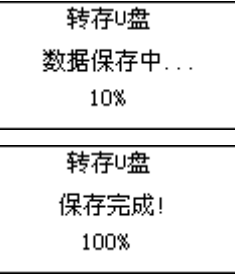

 数据转存成功后,系统会弹出数据是否要删除的询问,按[←] [→]键选择是或否。按[ENTER]键执行,按[BACK] 返回

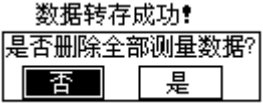

#### 注意: **U** 盘读写出错

- 1、看 U 盘插好没有;
- 2、强烈建议用户使用刚刚格式化过的(即是空的)U 盘进行读写操作,因为 U 盘文件多了会严重影响读写 U 盘的正确性,如果读写 U 盘出错,请把 U 盘重新格式化后再重试。
- 3、在进行操作时,请先插好 U 盘, 等到 U 盘的提示灯不再闪烁之后再进行其它操作。
- 4、在 U 盘正在读写时, 请勿插拔 U 盘。
- 5、U 盘操作完毕后,请等到 U 盘的提示灯不再闪烁之后再插拔 U 盘。
- 6、如果在读写 U 盘的过程中出错或长时间没反应,请重新用 FAT 格式化 U 盘再重试;

#### <span id="page-8-0"></span>3.3.3 数据删除

在数据管理菜单中,按[方向键选择[数据删除],

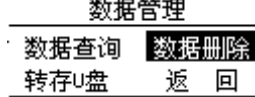

再按[ENTER]键,进入删除密码界面输入界面,删除密码为 8888;

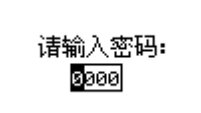

输入正确密码后按[ENTER]键进入数据删除选择界面。

数据删除

#### 单节测量 成组测量

#### 〈确定〉执行,〈返回〉退出

按方向键选中[单节测量],再按[ENTER]键进入删除单节测量数据询问界面,

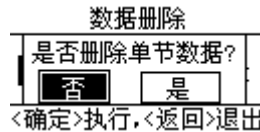

按[←] [→]键选择是或否。按[ENTER]键执行, 按 [BACK] 返回; 按方向键选中[成组测量],再按[ENTER]键进入删除单节测量数据询问界面,

数据删除

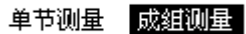

〈确定〉执行,〈返回〉退出

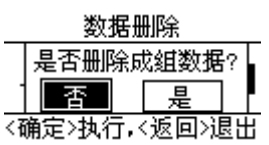

按[←] [→]键选择是或否。按[ENTER]键执行, 按 [BACK] 返回。

#### <span id="page-8-1"></span>3.4 系统管理

在主菜单界面中,按方向键选择[系统管理],

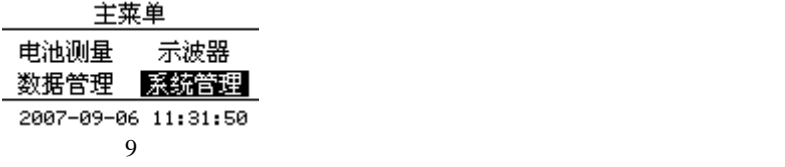

按 [ENTER] 进入系统管理界面:

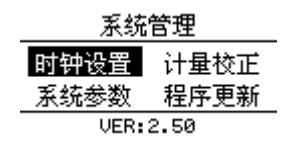

此功能可用于时钟设置、系统参数,计量校正和更新程序等。

#### <span id="page-9-0"></span>3.4.1 时钟设置

可校准时间。

在系统管理菜单中,按方向键选择[时钟设置],按[ENTER]键即进入时钟设置界面。

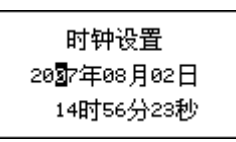

 用[←] [→]键在年、月、日、时、分间切换,按数字键输入正确的时间。修改正确后,按[ENTER]键保存修改。 按[BACK]退出。

#### <span id="page-9-1"></span>3.4.2 系统参数

在系统管理菜单中,按方向键选择[系统参数],按[ENTER]键即进入系统参数界面。

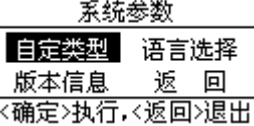

#### 自定类型

 在系统参数菜单中,按方向键选择[自定类型],按[ENTER]键即进入自定类型界面。 中自定类型中,用户可以根据自己的实际情况,定义所需要的电池类型。

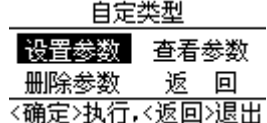

 在自定类型中,用户可以设置电池类型参数、查看已自定义的电池类型参数、删除已自定义的电池类型。 设置参数:用户可以根据各自的需要设置电池类型参数:

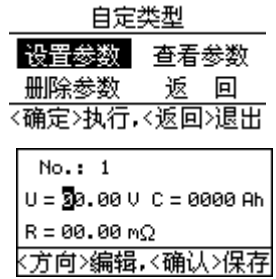

 用方向键编辑,按数字键输入参数,按[ENTER]键保存参数。注:自定义电压不能超过 24V. 查看参数:查看已自定义的电池类型参数:

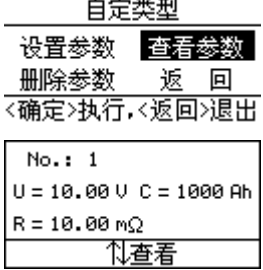

删除参数: 删除已自定义的电池类型, 按[←] [→]键选择是或否。按[ENTER]键执行, 按 [BACK] 返回;

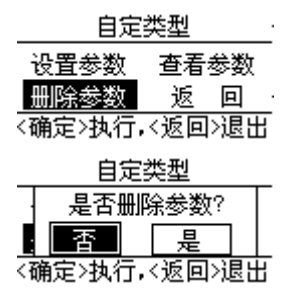

#### 语言选择

当前提供英文与简体中文两种语言。按[←] [→]键选择所需选择语言,再按[ENTER]键, 测试仪将重新回到主 界面。 清音准权

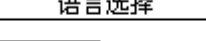

简体中文 英语

〈确定〉执行,〈返回〉退出

#### 版本信息

显示当前仪表名称及软件版本号

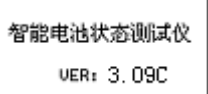

#### <span id="page-10-0"></span>3.4.3 计量校正

本仪表出厂已校好,不建议用户使用该功能,如有需要,请直接与本公司联系。

#### <span id="page-10-1"></span>3.4.4 更新程序

把需要更新的程序拷贝到 U 盘的根目录下, 插上 U 盘, 在系统管理菜单中, 按方向键选择[更新程序], 按 [ENTER]键即进入更新程序密码输入界面。按数字键输入密码,正确密码是 8888。界面如下:

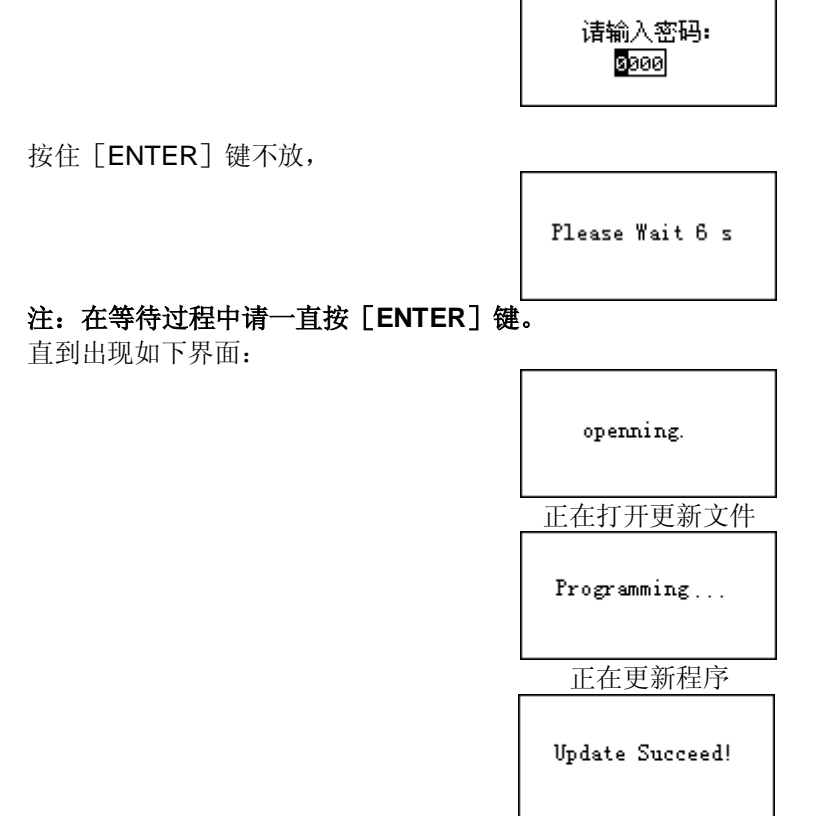

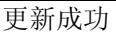

更新成功后,系统会重新启动。

## 四、附录:蓄电池状态判断方法及蓄电池内阻列表

#### <span id="page-11-0"></span>**4.1** 蓄电池状态判断方法:

铅酸蓄电池电池的好坏与其内阻有密切的关系。其关系如下: 测量电池的内阻: *R*<sup>测</sup> ; 标准电池的内阻: *R*<sup>标</sup> 内阻比值: *R*<sup>比</sup> <sup>=</sup> 标 测量电池的电压:  $V_{ ; 标准电池的电压: $V_{\rm{fs}}$  电压比值: $V_{\rm{tk}}=$$  1.电池状态判断方法: 标 当  $\emph{\textbf{R}}_{\text{t}}$ <1.15 , 则电池显示为优秀; 测 R R V

当 1.15  $R_{\rm{t}}$  <1.5, 则电池显示为良好;

当 1.5  $R_{\rm{t}}$  <2.0 , 则电池显示为中等;

当 2.0≤  $R_{\mathsf{t}\mathsf{t}}$  , 则电池显示为更换 ;

当 $V_{\rm \mathop{t\hskip -0.25pt \bar{\hskip-0.25pt \bar{\hskip-0.25pt \bar$ 

#### **4.2** 容量估算方法:

当电池状态显示为异常时, 容量 C=0; 当 *R*比 <1.2 , 容量 C=100; 当 *R*比 <2.0: 容量 C=100-( *R*<sup>比</sup> -1.2)/0.8\*20.0; 当 2.0 ≤  $R_{\! \! \rm \&}$  <5.0 :  $\qquad \qquad$  容量 C=80  $\! -$  (  $R_{\! \! \textrm{!k}}$   $-$  2.0)/3.0\*50.0; 当 5.0≤  $R_{\rm \acute{e}t}$  <10.0 : 容量 C=30−(  $R_{\rm \acute{e}t}$  −5.0)/10.0\*30.0; 当 10.0≤  $R$ <sub>比</sub> : 容量 C=0;

#### **4.3** 蓄电池内阻列表: HH ALL FOR HH

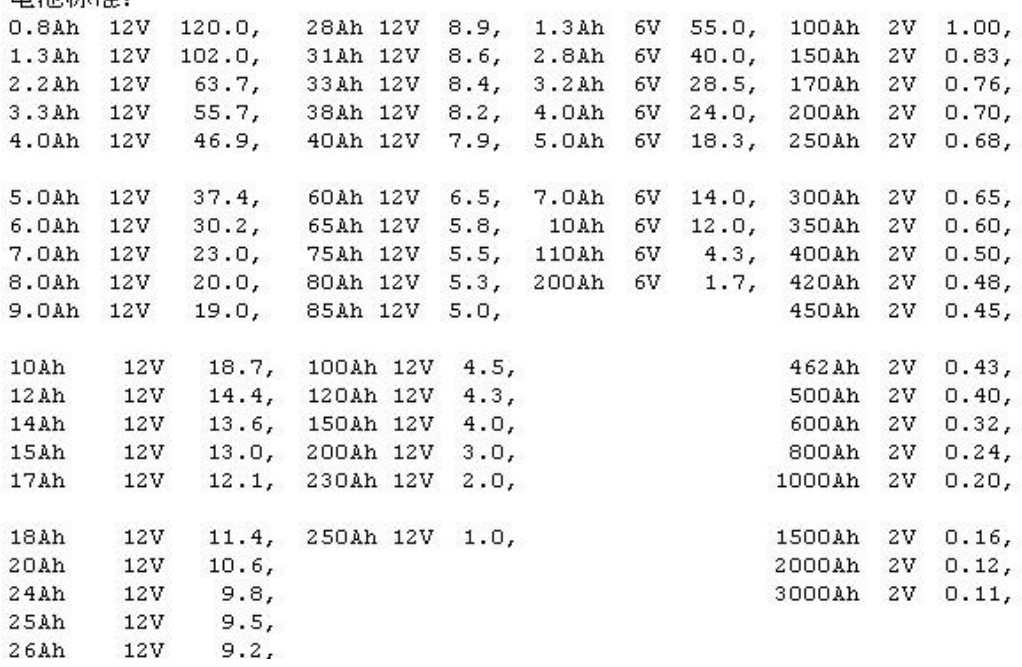

 $\mathbb{Z}/\sqrt{2}$ 

## 湖 北 仪 天 成 电 力 设 备 有 限 公 司

- 地址:武汉市武珞路 543 号科教新报大楼
- 电话:4000-777-650 027-87876585/87876385
- 传真:027-87596225 邮政编码:430077
- 网址:www.hb1000kV.com
- 邮箱:hb1000kV@163.com